# **IMPLEMENTACIÓN DEL PROTOCOLO BLUETOOTH PARA LA CONEXIÓN INALÁMBRICA DE DISPOSITIVOS ELECTRÓNICOS PROGRAMABLES**

#### **RESUMEN**

El presente trabajo muestra como se adaptó la tecnología inalámbrica Bluetooth™ en el Laboratorio de Instrumentación y Medidas de la Facultad de Ingeniería Eléctrica, para la conexión de instrumentos, y en general de dispositivos programables vía RS232, mediante el desarrollo de herramientas de hardware microcontrolado y de software para ambientes de desarrollo científico como MATLAB y LabVIEW.

**PALABRAS CLAVES:** Bluetooth, piconet, inalámbrico, instrumentos programables, robótica.

#### **ABSTRACT**

*The present work demonstrates how Bluetooth™ wireless technology was adapted in the Instrumentation and Measurements Laboratory in the Electrical Engineering Faculty, for the connection of instruments and RS232 programmable devices in general, by means of development of microcontrolled hardware tools and software for scientific development environments like MATLAB and LabVIEW.* 

**KEYWORDS***: Bluetooth, piconet, wireless, programmable instruments, robotics.* 

## **1. INTRODUCCIÓN**

En el mundo actual, la comunicación entre dispositivos electrónicos es una necesidad tecnológica básica, en particular, los dispositivos que se encuentran a corta distancia y que normalmente se comunican entre si por medios alambrados. Estos utilizan una amplia gama de cables y conectores que hacen la comunicación, en un momento dado, limitada, falible e incomoda en situaciones donde existen demasiados cables. Debido a este escenario, la tendencia ahora es establecer enlaces inalámbricos entre dichos dispositivos. Tecnologías existentes como HomeRF™, IrDA, RFiD™ y el estándar IEEE 802.11 entre otras, ofrecen comunicación inalámbrica para diferentes situaciones y propósitos. Bluetooth se encuentra dentro de este grupo de tecnologías emergentes que ayudan a hacer la comunicación entre dispositivos, mucho más dinámica y sencilla, especializándose en comunicación entre dispositivos cercanos.

Bluetooth es un protocolo de comunicaciones inalámbrico de corto alcance y bajo consumo de potencia en la banda ICM de 2,4 GHz que soporta tanto tráfico de datos como de audio. Su enlace es tan altamente confiable que hace de la tecnología una de las más aptas para cualquier tipo de aplicación en comunicaciones digitales, ya que habilita mecanismos de detección de error, ofrece una inmunidad natural a la interferencia empleando espectro disperso de salto de frecuencia FHSS

Fecha de recepción: 29 Marzo de2004 Fecha de aceptación: 16 Abril de 2004

#### **RICARDO LINARES RUIZ**

Estudiante último semestre Facultad de Ingeniería Eléctrica Universidad Tecnológica de Pereira rlinares@ohm.utp.edu.co

## **JIMMY ANDRÉS QUIJANO VÁSQUEZ**

Estudiante último semestre Facultad de Ingeniería Eléctrica Universidad Tecnológica de Pereira jimmy@ohm.utp.edu.co

# **GERMÁN ANDRÉS HOLGUÍN LONDOÑO**

Profesor Asistente Facultad de Ingeniería Eléctrica Universidad Tecnológica de Pereira gahol@ohm.utp.edu.co

a 1600 saltos por segundo y habilita procesos de encriptación para garantizar comunicaciones confiables y seguras.

En ambientes industriales es común el monitoreo de muchos parámetros eléctricos o mecánicos donde Bluetooth puede formar una red de sensores e instrumentos de medida removiendo las conexiones físicas entre estos y un centro de captura de datos. A tal red se le conoce dentro de Bluetooth como *piconet*. También permitiría la conexión, monitoreo y programación de controladores lógicos programables PLCs, RTUs, y puntos de campo instalados en líneas o plantas de producción.

En los laboratorios, la utilización de Bluetooth está dada por la capacidad de conectar en red instrumentos y equipos programables por puertos serial o USB. En los hogares y oficinas, la tecnología muestra unos de sus más claros ejemplos al eliminar los cables para la conexión en red de PCs, con monitores, teclados, ratones, impresoras, scanners y otros periféricos como PDAs y teléfonos celulares.

El grupo de investigación en Control e Instrumentación, considerando que la mayoría de dispositivos programables tanto de laboratorio como industriales poseen comunicación serial vía RS232, decidió una herramienta para implementar aplicaciones inalámbricas Bluetooth - serial con base en

dos de los ambientes de desarrollo de mayor utilización en el mundo científico como lo son MATLAB® y LabVIEW®.

## **2. PILA DE PROTOCOLO BLUETOOTH**

Es el centro de la tecnología ya que describe el lenguaje común que deben utilizar los dispositivos para comunicarse entre si. La pila se encuentra constituida por varias capas las cuales se pueden organizar en: grupo de transporte, grupo de protocolos middleware y grupo de aplicación [4]. Los datos en la pila fluyen a través de todas las capas a excepción de la información de audio, que va directamente desde la banda base hacia la aplicación con alto grado de prioridad, para garantizar la calidad de servicio en tiempo real, esperada en aplicaciones de audio.

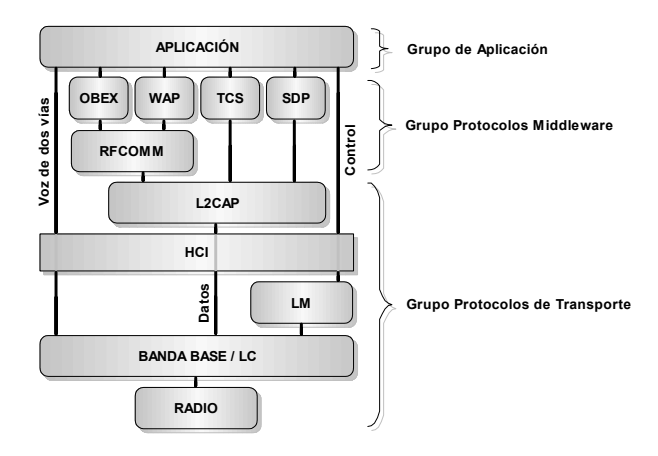

Figura 1. Capas de la pila de protocolo.

La función de cada capa se resume como sigue:

- Radio: Modula y demodula los datos para la transmisión y recepción a través del aire.
- Banda base y controlador de enlace (LC): Controlan los enlaces físicos vía radio, ensamblando paquetes y generando el salto de frecuencia.
- Manejador de enlace (LM): Controla y configura los enlaces con otros dispositivos.
- Interfaz controladora de host (HCI): Lleva las comunicaciones entre un módulo Bluetooth y un host separados, permitiéndole a este último acceder a las capacidades de hardware del módulo.
- Protocolo de adaptación y enlace lógico (L2CAP): Distribuye y acondiciona el tamaño de paquetes para las capas altas.
- RFCOMM: Suministra una interfaz serial similar al RS232.
- Protocolo de descubrimiento de servicio: Permite descubrir los servicios brindados por otros dispositivos.
- Protocolo de control de telefonía (TCS): Suministra servicios de telefonía.
- OBEX, WAP: Suministra otros protocolos de comunicación a las capas altas de ser requerido.

• Aplicación: Programa que hace uso de la pila Bluetooth en una forma determinada.

Si se observa la figura 1, la pila de protocolo Bluetooth muestra una transición de hardware a software igual que en el modelo OSI de siete capas [1],[5].

#### **3. DESCRIPCIÓN**

Como objetivo inicial del proyecto se definió establecer una conexión punto a punto entre el PC y algún dispositivo programable serial. Para ello se consideró apropiado comenzar con los instrumentos de mayor utilización en la facultad, como el osciloscopio digital TDS210 de Tektronix y el generador de funciones SRS DS335 de Stanford Research Systems. La figura 2, muestra el esquema básico de aplicación, donde se interrumpe el cable que conecta al PC con cada dispositivo y se reemplaza por dispositivos Bluetooth.

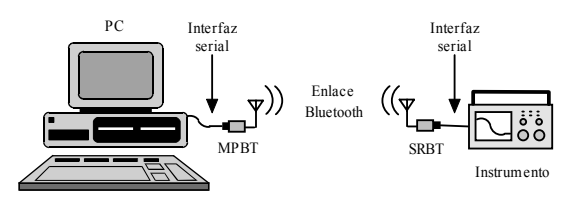

Figura 2. Esquema de la aplicación propuesta

La piconet estaría conformada por un dispositivo maestro que inicia la conexión para la transferencia de datos y otro dispositivo esclavo que se conecta al instrumento*.* Un maestro puede mantener enlaces activos hasta con seis esclavos a la vez.

De la figura 2, se observa que es necesario construir dos módulos para establecer el enlace Bluetooth. El primero fue llamado MPBT y el segundo SRBT.

## **3.1. HARDWARE. MPBT Y SRBT**

Para efectos de experimentación se construyó un dispositivo que, de forma genérica, permitiera probar cada una de las rutinas que implementan las capas necesarias de la pila de protocolo Bluetooth. Este módulo permite establecer el enlace y comunicarse directamente con un PC utilizando el puerto serial. A este módulo se le denominó MPBT (Módulo de Prueba Bluetooth). Su construcción tiene como elemento central el módulo multichip MCM ROK101008 de Ericsson [9], que implementa en firmware las capas bajas de la pila de protocolo Bluetooth de acuerdo con la especificación v1.1 publicada y abierta al público por el  $\text{SIG}^{\text{1}}$ .

-

<sup>1</sup> Special Interest Group. http://www.bluetooth.com/about/

Scientia et Technica Año X, No 24, Mayo 2004. UTP 33

Dentro del MPBT se deja disponible el acceso a las interfaces UART, I<sup>2</sup>C y PCM, siendo esta última la que permite la conexión del codec para manejo de audio (enlace SCO). Como regulador de la polarización se utilizó el CI MAX604 que suministra los 3.3 V necesarios para el ROK101008 y un MAX3232 que maneja el puerto RS232.

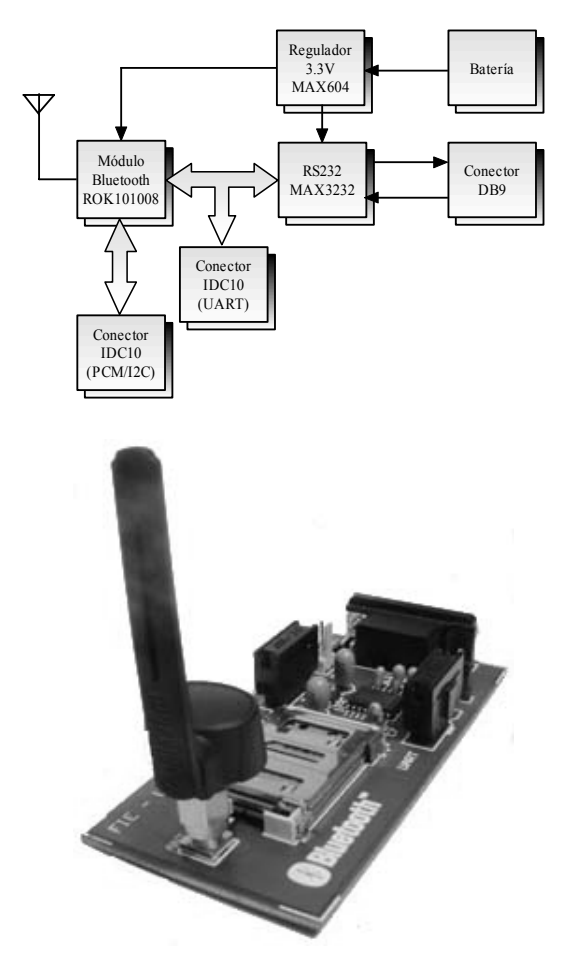

Figura 3. Imagen y diagrama de bloques MPBT

A pesar de que el MPBT posee un puerto RS232, este no se puede conectar directamente a un dispositivo serial, debido a que la trama serial implementada en el ROK es específica y no puede cambiarse para hacerse compatible con otro dispositivo.

Esto no es problema del lado del PC, pero en el lado del dispositivo, es necesario utilizar procesamiento adicional. Por tal razón se diseñó y construyó otro dispositivo que se denominó SRBT, que a diferencia del MPBT posee un MCU Motorola MC68HC908KX8CP [8] que actúa básicamente como un intermediario entre el ROK101008 y el instrumento. La selección del KX8 obedece fundamentalmente a tres situaciones: puede operar a 3.3 V con sólo limitaciones en su frecuencia de bus máxima, posee un módulo de comunicación serial (SCI) y empaque DIP16 que permite construir el SRBT de menor tamaño. Ambos módulos fueron construidos con circuitos integrados, resistencias y condensadores de montaje superficial.

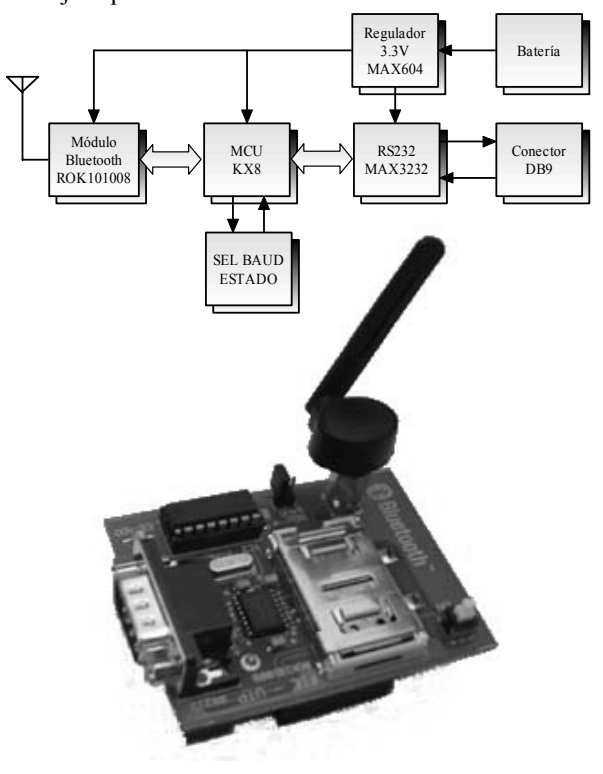

Figura 4. Imagen y diagrama de bloques SRBT

## **3.2. SOFTWARE. DRIVER MATLAB Y LABVIEW**

Se desarrollaron los algoritmos específicos para que el hardware construido pueda ser utilizado desde cualquiera de estas dos plataformas. La especificación de perfiles v1.1 asegura que sólo se utilizan las capas según la aplicación en particular[7], por lo que para la aplicación presentada sólo se programan las capas HCI driver y L2CAP además de la capa de aplicación. Las capas fueron programadas en LabVIEW como SubVI's y en MATLAB como funciones.

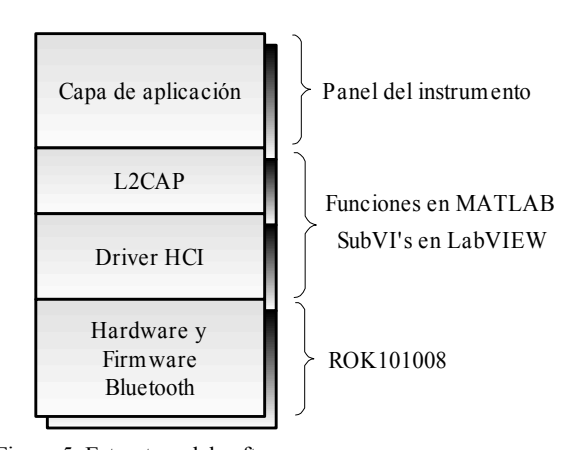

Figura 5. Estructura del software

La capa L2CAP segmenta paquetes provenientes de capas superiores y ensambla y distribuye paquetes de las capas inferiores. La capa HCI driver permite el manejo de paquetes con las capas del módulo Bluetooth (HCI, LM, Bandabase y Radio).

Para garantizar que las funciones y SubVI's desarrollados sean útiles, se diseñó inicialmente la capa de aplicación para que operaran de forma alambrada los instrumentos TDS210 y SRS DS335 bajo el concepto de instrumentación virtual. Luego se realizaron las modificaciones necesarias para la adaptación de Bluetooth, demostrando así que el proceso es sistemático. Esto permitió adaptar fácilmente otros instrumentos y dispositivos no contemplados en el alcance inicial del proyecto.

Para esta adaptación en necesario realizar tres procedimientos: creación del enlace, manejo bidireccional de datos y desconexión. La creación del enlace se realiza con una función específica que debe adicionarse a la aplicación existente antes de cualquier intercambio de datos. La figura 6 muestra el SubVI de LabVIEW y la función de MATLAB para esta tarea.

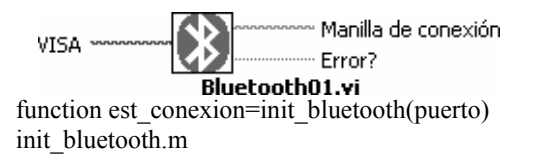

Figura 6. Funciones para establecer enlace.

Durante el funcionamiento de la aplicación se utiliza la capa L2CAP, que con algunas consideraciones, reemplaza las funciones de escritura y lectura del puerto serial.

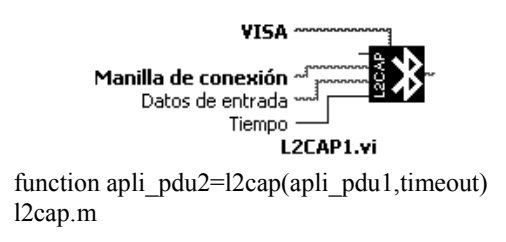

Figura 7. Funciones de la capa L2CAP

Por último, se debe romper el enlace antes de terminar la aplicación utilizando una función específica para tal fin.

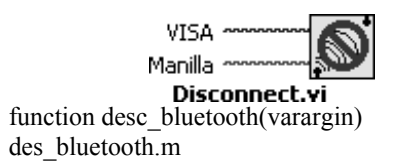

Figura 8. Funciones para romper enlace

Estas son las funciones básicas del conjunto de herramientas de software desarrolladas que permiten la adaptación o creación de capas de aplicación como las que se muestran en la figuras 9 y 10.

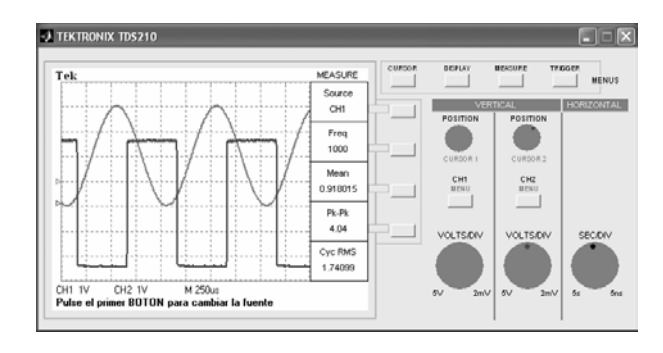

Figura 9. Capa de aplicación MATLAB para TDS210.

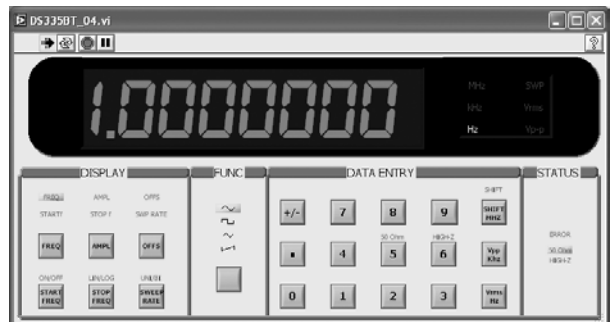

Figura 10. Capa de aplicación LabVIEW para SRS DS335.

## **3.3 FIRMWARE**

Reside en la memoria flash del MCU y cumple con tres tareas fundamentales: Establecer el inicio de la conexión entre el maestro y el esclavo, esto es un enlace ACL, controlar el flujo de datos entre el módulo Bluetooth y el dispositivo serial y entrar al modo de bajo consumo de potencia en ausencia del enlace ACL.

La primera tarea es una secuencia de comandos que se envían al módulo Bluetooth para establecer el enlace ACL con un posible dispositivo maestro, en este caso el MPBT conectado al PC. El control de flujo de datos consiste en adicionar o remover marcos de la trama serial según los datos provenientes del módulo Bluetooth o del instrumento, para lo que se requiere que el MCU retenga los datos de manera temporal dentro la memoria RAM en 150 bytes que sirven como buffer. Finalmente la tarea de desconexión se realiza cuando el módulo Bluetooth notifica al MCU a través de un evento que el enlace ACL se ha perdido por una desconexión solicitada desde el PC o simplemente porque ambos dispositivos se encuentran fuera de rango.

Scientia et Technica Año X, No 24, Mayo 2004. UTP 35

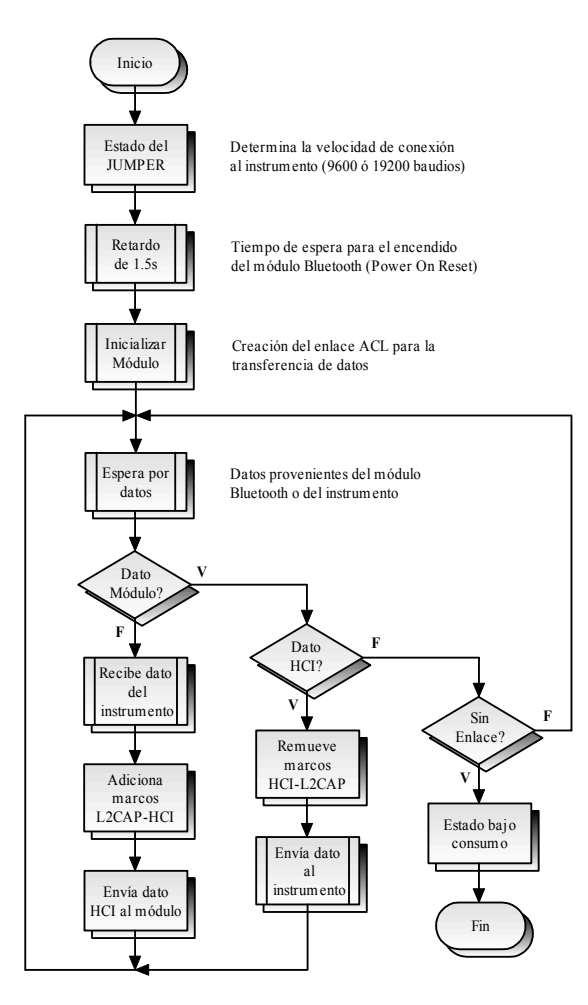

Figura 11. Diagrama de flujo firmware

Para indicar de forma visual cada una de estas tareas se utilizó un LED de estado así: el LED permanece encendido hasta que se consolida el enlace ACL, cuando se estén transmitiendo o recibiendo datos el LED parpadea de acuerdo al flujo y finalmente el LED parpadea 8 veces indicando ausencia del enlace o desconexión.

Para que el MCU pueda servir como intermediario, se hace necesario que posea dos puertos seriales. Ya que el MCU sólo dispone de uno en hardware, se implementó el segundo por software utilizando ambos canales del módulo temporizador el cual genera los tiempos de bit para 9600 ó 19200 baudios. La función de salida de comparación habilitada para el canal cero opera como línea de transmisión (TX) y la función de entrada de captura para el canal 1 actúa como línea de recepción (RX), las líneas RTS y CTS para control de flujo de datos se implementan con puertos I/O normales del MCU y son necesarias debido a que sólo se dispone de un buffer de 150 bytes.

Cuando el flujo de datos excede el tamaño del buffer, el MCU divide la información en paquetes de 150 bytes, que son enviados por Bluetooth para ser ensamblados por la capa L2CAP programada en el PC.

## **4. CONCLUSIONES**

Se logró desarrollar una herramienta de hardware y software para el desarrollo de aplicaciones Bluetooth en ambientes como MATLAB y LabVIEW. Esto permitirá que esta tecnología pueda ser implementada de forma directa en aplicaciones de instrumentación, control, comunicaciones y robótica desarrolladas en la Facultad.

La conexión de los dos dispositivos objetivo TDS210 y SRS DS335, fue lograda satisfactoriamente. Sin embargo y para comprobar la calidad de las herramientas desarrolladas, se realizaron pruebas con una capa de aplicación simple a los instrumentos seriales TDS3032, DS345, MPS25 donde se obtuvieron resultados satisfactorios y adicionalmente se logró conectar PMETIN, que es una plataforma móvil para el estudio de técnicas inteligentes de navegación desarrollada por el grupo de robótica móvil y percepción sensorial GIROPS de la facultad.

Se logró poner al alcance de nuestras manos, la implementación en aplicaciones propias de una tecnología que está prácticamente reservada para grandes fabricantes de telefonía móvil celular, PDAs, periféricos de PCs, e integradores de las industrias mundiales más grandes.

### **5. BIBLIOGRAFÍA**

- [1] BRAY, Jennifer y STURMAN, Charles. BLUETOOTH™ CONNECT WITHOUT CABLES, Prentice Hall, 2001.
- [2] ENDRESEN, J. y BRUNSVIK, T. BLUETOOTH™ TRANSMISIÓN VIA DE CORTO ALCANCE CON MULTIPLES APLICACIONES. Revista ABB páginas 35-43.
- [3] HOLGUIN L, Germán A. y OROZCO G, Álvaro A. PEREZ L, Sandra M. CONEXION DE DISPOSITIVOS ELECTRONICOS SIN CABLES, Revista Colombiana de Telecomunicaciones RCT. Volumen 8 Edición número 29, Febrero de 2002, CINTEL Centro de Investigación de las Telecomunicaciones.
- [4] MILLER, Brent A. y BISDIKIAN, Chatschik. BLUETOOTH REVEALED, Prentice Hall, 2001.
- [5] MORROW, Robert. BLUETOOTH OPERATION AND USE, McGraw Hill TELECOM, 2002.
- [6] MULLER, Nathan J.BLUETOOTH DEMYSTIFIED. McGraw Hill. 2001.
- [7 SPECIFICATION OF THE BLUETOOTH SYSTEM VOL 1 & 2, v1.1, Febrero 22 de 2001. Disponible en internet: <http://www.bluetooth.org>.
- [8] MC68HC908KX8 TECHNICAL DATA, Revisión Febrero 2002. Disponible en Internet: <http://e-www.motorola.com>.
- [9] BLUETOOTH™ MODULE ROK101008. Disponible en Internet: <http://www.palowireless.com/database/ericsson>.

## **6. AGRADECIMIENTOS**

Los autores agradecen el apoyo institucional brindado por el grupo de investigación en Control e Instrumentación, los grupos LIIM, y GIROPS y la Facultad de Ingeniería Eléctrica de la Universidad Tecnológica de Pereira. Además, agradecemos la cooperación de las empresas Ericsson™, GigaANT, SDP y Emulation Technology Inc.